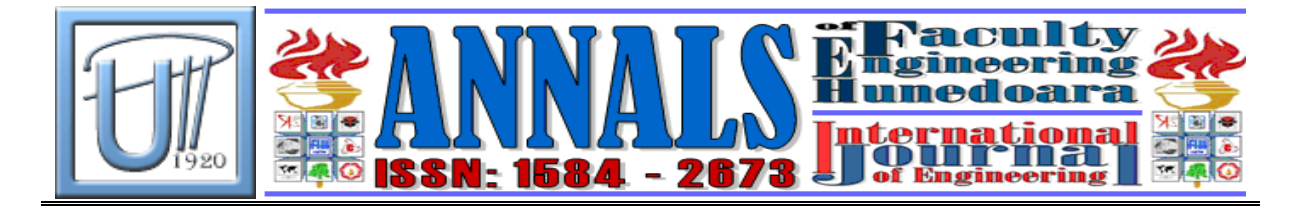

# **ERROR HANDLING AND MESSAGES WITH APPLICATION SERVER ABAP**

1. Ana Daniela CRISTEA, 2. Adela Diana BERDIE

1. NWCON Technology Consulting GmbH, GERMANY 2.University of Timisoara , Faculty of Engineering Hunedoara, ROMANIA

#### **ABSTRACT**

Application Server ABAP is an integrated part of the application platform within SAP NetWeaver. In this paper we will present the tools and concepts we can use to develop solid ABAP based applications that deal with the error and problem situations occurring in our programs. We catch exceptions and describe it for the end user. We use client-side validation and server-side validation to inform the user about the program status and exceptions occur. ABAP offers us full support to do that through exception classes, message classes, assistance classes, a special Hook method in Web Dynpro ABAP, a special control structure for catching exceptions and more.

## **1. INTRODUCTION**

SAP NetWeaver is an infrastructure software that supports the integration and development of heterogeneous system landscapes as they are typically found in companies today [1].

Application platform of the SAP NetWeaver integration platform has two stacks: ABAP stack and Java stack or Application Server ABAP and Application Server Java with two programming interfaces ABAP and respective Java.

Application Server ABAP (AS ABAP) offers us through ABAP language many possibilities to handle the exceptions that occurs in our applications, offers us tools to develop robust programs. A good user interface catches exceptions and describes for the user the errors that occur.

One of the key quality criteria for software is the robustness of a program. It should be able to deal with the situation and should not crash [2]. In ABAP we have classical exception handling and class based exception handling. The SAP documentation [3] recommends us to use class based

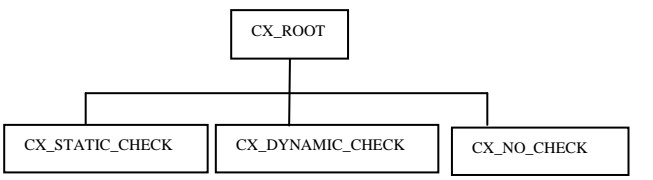

Fig. 1 The tree of exception classes in ABAP

exception handling where every exception class derives directly or indirectly from the CX\_ROOT super-class.

To structure possible exceptions we have three abstract exception classes that derive from CX\_ROOT super-class. Fig. 1 shows the exception classes relationship [4].

We can handle an exception in an ABAP

programme with TRY - ENDTRY control structure. Fig. 2 shows an example of catching and handling exceptions.

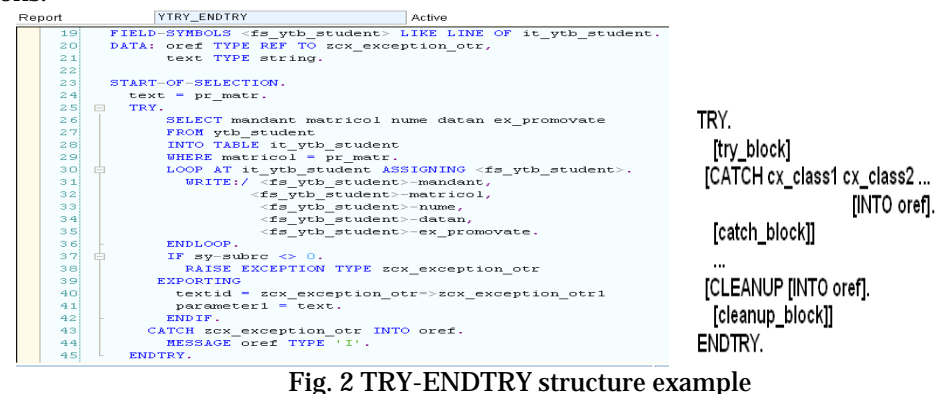

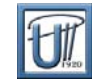

The messages that we can use in ABAP language are "A" termination message, "E" error message, "I" information message, "S" status message, "W" warning message ," X " exit message and define how the ABAP runtime should [process the message](http://help.sap.com/saphelp_nw04s/helpdata/en/9f/dbaae335c111d1829f0000e829fbfe/content.htm) [5].

When an exception is raised using RAISE EXCEPTION, the runtime environment searches for a handler. Once a handler is found, the control flow processes the code of the handler before continuing. If no handler can be found, the program ends with a runtime error.

We can use catch CX\_ROOT to catch all errors that occurs.

# **2. THE STUDY**

# **2.1 WORKING WITH EXCEPTION CLASSES AND TEXTS FOR XCEPTIONS**

Each exception has assigned a text that describes the exception and can be for example Online Text Repository (OTR) text or text from a message class.

OTR is a central place for texts that offers us tools for its processing and administration. The texts that are stored here can contain maximum 255 characters [6].

We can create our own exception classes as global classes with Class Builder or as local classes in our programs. Some of the advantages of using class-based exception handling are [7]:

- $\div$  Object-oriented concept of inheritance
- $\overline{\phantom{a}}$  Exception classes have integration with ABAP message concept
- $\perp$  Exception class can hold many different types of exceptions

YFM\_WITH\_EXCEPTION\_CLASS Active Function module

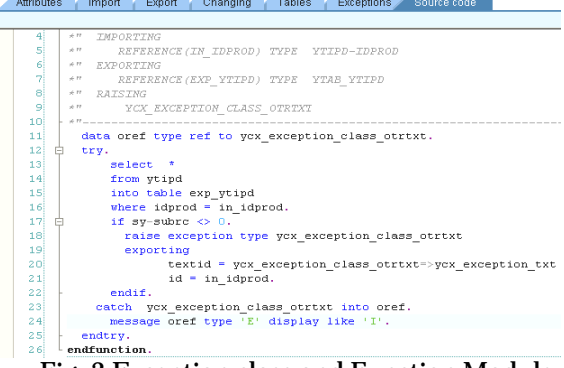

#### Fig. 3 Exception class and Function Module

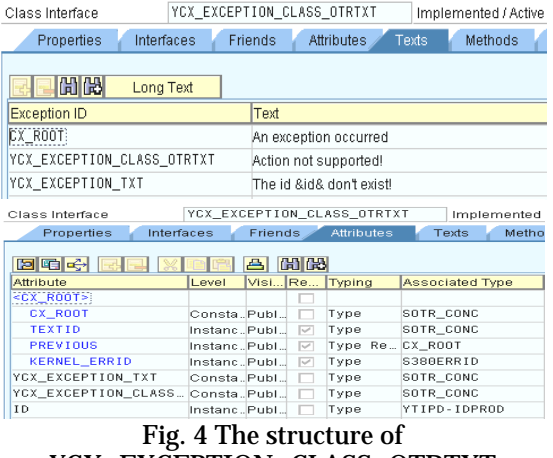

# YCX\_EXCEPTION\_CLASS\_OTRTXT

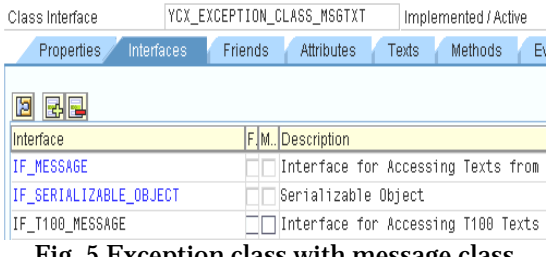

Fig. 5 Exception class with message class

#### **A. Exception class with OTR text**

When we create an exception class in ABAP Workbench we can chose if this is with message class or without message class.

This type of classes have attributes inherits from the CX\_ROOT super-class. From this attributes we use very often the TEXTID attribute and PREVIEUS attribute.

Fig. 3 shows a Function Module that access data from a database table and use an user defined exception class. When the user enters an id that doesn't exist in the database table, an eception of type YCX\_EXCEPTION\_CLASS\_OTRTXT is raised and a proper error message is shown to the end user.

Fig. 4 shows the new defined exception id and attribute for this exception class. In the Text tab we can find the exception id YCX\_ECEPTION\_TXT that we have used in our Function Module.

#### **B. Exception class with text from a message class**

We create an exception class YCX\_EXCEPTION\_CLASS\_MSGTXT with text from a message class. In this case exception class implements the interface IF T100 MESSAGE and we can use exception texts from database Table T00.

Fig. 5 shows the defined exception class.

Before we can use this class we have to create a Message Class and assign it to our exception class. In Fig. 6 we presented the Message Class YMSG\_CLASS, created with Message Maintenance SE91.

Messages are stored in the database Table T100 that has colums as: message number, short text, language key. Fig. 7 shows the structure of this table.

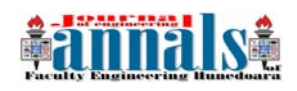

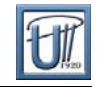

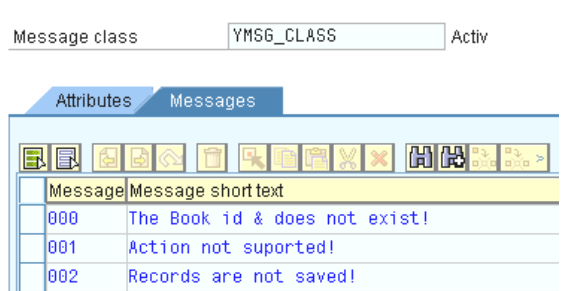

# Fig. 6 Message Class YMSG\_CLASS

Each exception id can be mapped to a message id from our message class. In Fig. 8 is shown a mapping example. As can be seen when we use text from a message class we have a restriction to maximum four placeholders. We can assign maximum four attributes from the exception class.

Fig. 9 illustrates the way we can use our exception class into an ABAP class that selects data from a database table through the help of SQL statements.

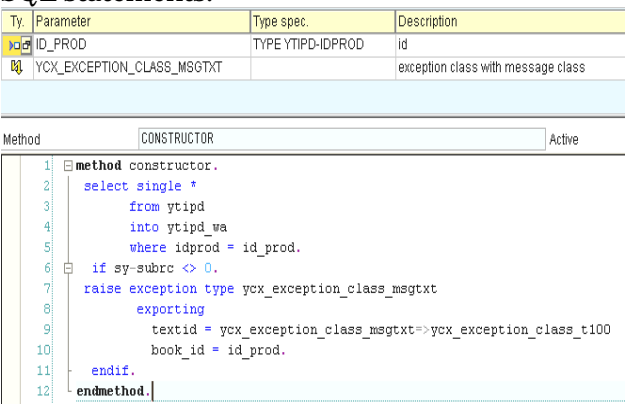

## Fig. 9 ABAP class and exception class

| View                                              | VIEW BOOKS<br>Active                                                                   |  |  |  |  |  |  |
|---------------------------------------------------|----------------------------------------------------------------------------------------|--|--|--|--|--|--|
| Properties                                        | Inbound Plugs<br>Outbound Plugs<br>Layout<br>Context<br>Attributes<br>Actions<br>Metho |  |  |  |  |  |  |
|                                                   |                                                                                        |  |  |  |  |  |  |
| ⇐                                                 | 66<br>Method List<br>Method<br>▴⊩                                                      |  |  |  |  |  |  |
| Method:                                           | ONACTIONSEARCH                                                                         |  |  |  |  |  |  |
| 급  베<br>д                                         |                                                                                        |  |  |  |  |  |  |
|                                                   |                                                                                        |  |  |  |  |  |  |
| data ir node type ref to if wd context node.<br>4 |                                                                                        |  |  |  |  |  |  |
| 5İ                                                | data is data type if view books=>element search.                                       |  |  |  |  |  |  |
| 6                                                 | data: lv idprod type ytipd-idprod.                                                     |  |  |  |  |  |  |
| 7                                                 | Ir node = $wd$ context->get child node( 'SEARCH' ).                                    |  |  |  |  |  |  |
| 8İ                                                | Ir node->get attribute( exporting name = 'IDPROD'                                      |  |  |  |  |  |  |
| 91                                                | importing value = $1v$ idprod $)$ .                                                    |  |  |  |  |  |  |
| 10                                                | data oref type ref to yox exception class msgtxt.                                      |  |  |  |  |  |  |
| 11                                                | try.<br>⊟                                                                              |  |  |  |  |  |  |
|                                                   | 12<br>create object model exporting id prod = lv idprod.                               |  |  |  |  |  |  |
| 13 <sup>1</sup>                                   | l value wa = model->ytipd wa.<br>catch ycx exception class msgtxt into oref.<br>14     |  |  |  |  |  |  |
|                                                   |                                                                                        |  |  |  |  |  |  |
|                                                   | 15 <sup>2</sup><br>data: 1 current controller type ref to if wd controller,            |  |  |  |  |  |  |
|                                                   | 16<br>l message manager<br>type ref to if wd message manager.                          |  |  |  |  |  |  |
|                                                   | 17 <sup>1</sup><br>1 current controller $?=$ wd this->wd get api().                    |  |  |  |  |  |  |
| 18                                                | 1 message manager = 1 current controller->get message manager().                       |  |  |  |  |  |  |
| 19 <sup>1</sup>                                   | ń.<br>report message                                                                   |  |  |  |  |  |  |
| 20                                                | 1 message manager->report exception(                                                   |  |  |  |  |  |  |
| 21                                                | $=$ oref $)$ .<br>message object                                                       |  |  |  |  |  |  |
| 22!                                               | endtry.                                                                                |  |  |  |  |  |  |
|                                                   | Scope \METHOD onactionsearch\TRY<br>Ln 16 Col<br>ABAP                                  |  |  |  |  |  |  |
|                                                   | .<br>$\sim$ $\cdot$ $\cdot$<br><b>THAMI</b><br>$\cdot$ $\cdot$                         |  |  |  |  |  |  |

Fig. 10 Catch and show of the exception message

ENEN GO Long Text 2 Mi<br>Exception ID Text Message Text Exception ID<br>YCX\_EXCEPTION\_CLASS\_MSGTXT<br>YCX\_EXCEPTION\_CLASS\_T100 E Assign Attributes of an Exception Class to a Message Message Class Message Number The Book id & does not exist! Message Text Attributes for Exception Class **BOOK ID** Attrib. Attrib.  $2$ Attrib. 4

#### $Change$   $\mathbf{\times}$ Fig. 8 Exception id mapped to message class and message number

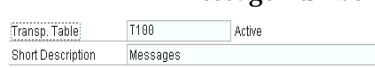

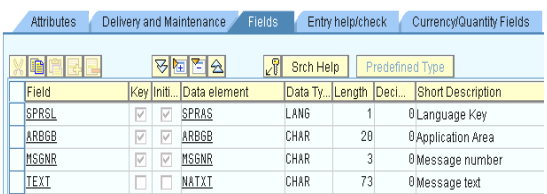

Fig. 7 The structure of T100 database table

#### **2.2. MESSAGES, EXCEPTIONS AND WEB DYNPRO ABAP**

Web Dynpro ABAP is the SAP Framework that uses Model View Controller MVC paradigm in order to build reusable multi-component web business applications.

Through a What You See Is What You Get view editor we can simply drag and drop the UI Elements that we need and we have fully support to work with messages [8].

The presentation of messages in the client is controlled by Web Dynpro Framework and Hook method wddobeforeaction( ) can us help to react to user inputs [9].

## **A. Exception class and Web Dynpro ABAP**

Web Dynpro ABAP offers us support to work with exception classes through methods of the Message Manager.

In Fig. 10 we present the way we can use in a Web Dynpro application, the class defined hereinbefore. What is more important is the fact that we can catch the proper exception and show it in browser in a MessageArea UI Element.

All the messages that are shown with Web Dynpro ABAP are displayed as default at the begin of the screen. In

our case we want to change this position and in this purpose we use a MessageArea UI Element. In fig. 11 we show the proper User Interface.

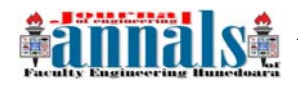

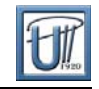

#### Library The Book id 126 does not exist d Category: 126 Search **Books Books** Product Name id Computer & Internet History Audiobooks Calendars Children's Books Comics Cooking Row 0 of 0 Games - 6 Sotware ä

Fig. 11 The User Interface with Web Dynpro ABAP

## **B. Assistance class and Web Dynpro ABAP**

An assistance class is a regular ABAP class that inherits the CL\_WD\_COMPONENT\_ASSISTANCE. Every Web Dynpro component has assigned just an assistance class that we can use as Model or to work with text symbols.

The class CL\_WD\_COMPONENT\_ASSISTANCE provides central functions by which a Web Dynpro component can access text symbols of the assistance class [10]. As advantages of using assistance class we can specify [11]:

| Class        |     | YCL ASSISTANCE_CLASS_MSG                     |  |         | Active |  |  |  |  |
|--------------|-----|----------------------------------------------|--|---------|--------|--|--|--|--|
|              |     |                                              |  |         |        |  |  |  |  |
| Text symbols |     |                                              |  |         |        |  |  |  |  |
|              |     |                                              |  |         |        |  |  |  |  |
|              | Sym | Text                                         |  | dLen mL |        |  |  |  |  |
|              | 888 | The registration data are successful saved!: |  | 44      | 60     |  |  |  |  |
|              | 001 | All Filds have to be filled!                 |  | 28      | 30     |  |  |  |  |
|              | 002 | Email adress it is wrongh. Pleas restore!    |  | 41      | 60     |  |  |  |  |
|              |     |                                              |  |         |        |  |  |  |  |

Fig. 12 Text symbols of assistance class

In our assistance class we define a new method INSERT\_VALUES with which we can insert in the database table the informations that the user enter in the registration form. Fig. 13 shows the method codding.

To show a message to the user when he doesn't enter a proper value or to inform him that the data are successful saved (client-side validation) we use text symbols defined in our assistance class. When an exception occurs we use the exception class. Fig. 14 illustrates the way we can use the assistance class as model in our Web Dynpro application and the way we can catch the exceptions.

| 40                    | 150<br>Method List<br>Method<br>$\sim$                           |  |  |  |  |  |  |
|-----------------------|------------------------------------------------------------------|--|--|--|--|--|--|
| <b>Fivent Handler</b> | <b>ONACTIONSAVEDATA</b>                                          |  |  |  |  |  |  |
|                       | <b>Silver</b>                                                    |  |  |  |  |  |  |
| 1.3 <sub>1</sub>      | importing value - ly firstname ).                                |  |  |  |  |  |  |
| 14                    | ir node->get attribute( exporting name = 'LASTARE'               |  |  |  |  |  |  |
| 3.5                   | importing value - lv_lastname ).                                 |  |  |  |  |  |  |
| 16                    | ir node->get attribute ( exporting name - 'EBAIL'                |  |  |  |  |  |  |
| 17                    | importing value = $1v$ email $\frac{1}{2}$ .                     |  |  |  |  |  |  |
| 18                    | ir node-bget attribute ( exporting name = 'HEBBAGE'              |  |  |  |  |  |  |
| 19                    | $importing value - 1v measure$ ).                                |  |  |  |  |  |  |
| 20                    | (D Exy.<br>model->insert_values( first_name - ly_firstname       |  |  |  |  |  |  |
| 2.1                   |                                                                  |  |  |  |  |  |  |
| 22                    | last name - iv lastname                                          |  |  |  |  |  |  |
| 23                    | $emat1 - 1v$ email                                               |  |  |  |  |  |  |
| $2 - 4$               | $measure = 1v$ message $\rightarrow$                             |  |  |  |  |  |  |
| 2.5                   | catch ycx exception class magtxt into oref.                      |  |  |  |  |  |  |
| 2.6                   | data: 1_current_controller_type_ref_to_if_wd_controller,         |  |  |  |  |  |  |
| 27                    | I message manager type ref to if wd message manager.             |  |  |  |  |  |  |
| 2.0                   | 1 current controller ?" wd this->wd get api( ).                  |  |  |  |  |  |  |
| 29                    | 1 message manager = 1 current controller- get message manager(). |  |  |  |  |  |  |
| 50                    | ٠<br>report message                                              |  |  |  |  |  |  |
| 31                    | 1 message manager-report exception (                             |  |  |  |  |  |  |
| 32 <sup>1</sup>       | message_object<br>- oref ).                                      |  |  |  |  |  |  |
|                       | 2.21<br>endness.                                                 |  |  |  |  |  |  |

- $\overline{\phantom{a}}$  Method calls of the assistance class have more performance as calls of methods of a Web Dynpro controller.
- ۰. Manage dynamic texts

In Fig. 12 we present the text symbols that we have defined for a created assistance class YCL\_ASSISTANCE\_CLASS\_MSG.

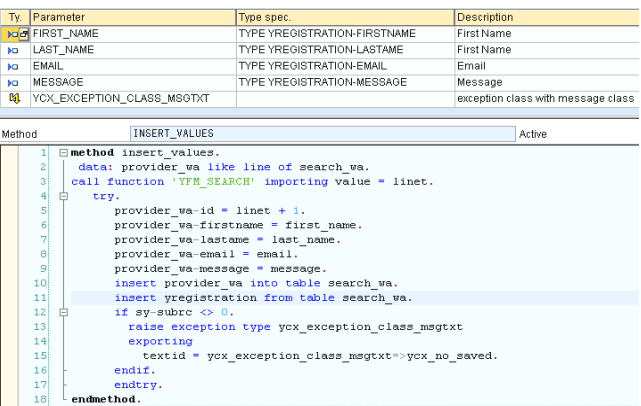

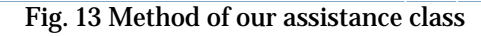

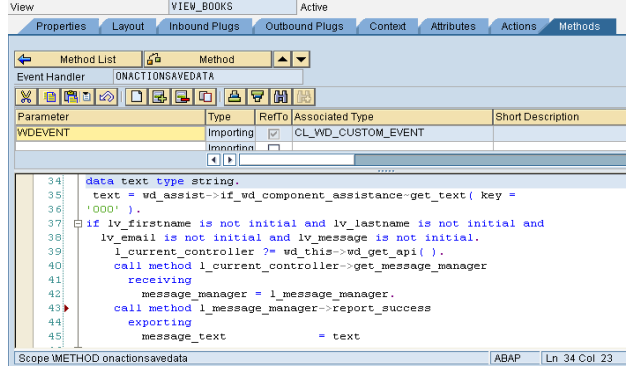

Fig. 14 Web Dynpro and assistance class Fig. 15 Access of text symbols from assistance class

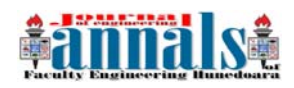

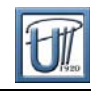

Through the attribute WD\_ASSIST and the method WD\_COMPONENT\_ASSISTANCE ~GET\_ TEXT( ) we can access text symbols of the assistance class from our component controller, Fig. 15.

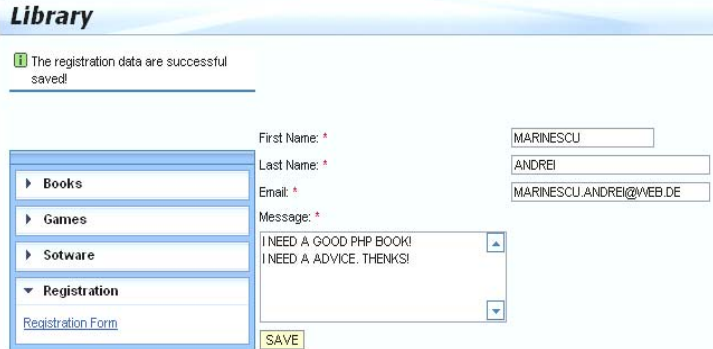

We have to specify that for client-side validation we can use even messages that are defined directly in the message class but is not recommended to involve the message texts directly in coding. In Fig. 16 we present the corresponding User Interface in Web Dynpro ABAP.

## **3. CONCLUSIONS**

In this paper we have presented some of the concepts to develop robust software by ABAP programming language. When we develop an

Fig. 16 User Interface with Web Dynpro ABAP

application we have to plan a good exception and messages handling to describe in detail the error situation, to check the data input from the user and to show the program status. We have seen the advantages of using the new class based exception concept of the ABAP language and some of the tools that Web Dynpro ABAP gives us in order to simplify the message and error handling.

#### **REFERENCES**

- *[1] L. Heilig, S. Karch, O. Brottcher, C. Mutzig, J. Weber, R. Pfenning, SAP NetWeaver: The official Guide, Galileo Press 2008*
- *[2] Horst Keller, Sascha Kruger, ABAP Objects, Galileo press 2007*
- *[3] [http://help.sap.com/saphelp\\_nw04s/helpdata/en/a0/ff934258a5c7](http://help.sap.com/saphelp_nw04s/helpdata/en/a0/ff934258a5c7)6ae10000000a155106/fr ameset.htm*
- *[4] Horst Keller, The official ABAP reference, Galileo Press, 2005*
- *[5] [http://help.sap.com/saphelp\\_nw04s/helpdata/en/5f/8b2e16880111d194](http://help.sap.com/saphelp_nw04s/helpdata/en/5f/8b2e16880111d19)cb0000e8353423/fra meset.htm*
- *[6] [http://help.sap.com/saphelp\\_nw04/helpdata/en/4a/fff13a62d1ad6de 100000](http://help.sap.com/saphelp_nw04/helpdata/en/4a/fff13a62d1ad6de%20100%20000) 00a11405a/frameset.htm*
- *[7] Rich Heilman, Thomas Jung, Next Generation ABAP Development, Galileo Press 2007*
- *[8] The 14th international conference, The knowledge based organization, November 2008, Cristea Ana Daniela, Adela Diana Berdie, Osaci Mihaela, User Interfaces with Web Dynpro ABAP and Web Dynpro Java, "Nicolae Balcescu" land Forces Academy publishing Haus Sibiu, 2008.*
- *[9] Ulli Hoffmann, Web Dynpro for ABAP, Galileo Press 2007*
- *[10] [http://help.sap.com/saphelp\\_nw04s/helpdata/en/21/ad884118aa1709e10000000a155106/fr](http://help.sap.com/saphelp_nw04s/helpdata/en/21/ad884118aa1709e10000000a155106/frameset.htm) [ameset.htm](http://help.sap.com/saphelp_nw04s/helpdata/en/21/ad884118aa1709e10000000a155106/frameset.htm)*
- *[11] [Karl-Heinz Kühnhauser](http://www.sap-press.de/katalog/buecher/titel/autoren/gp/titelID-1830?GalileoSession=46342061A3xqp9-9O5M#1030), Discover ABAP, Galileo Press, 2008*

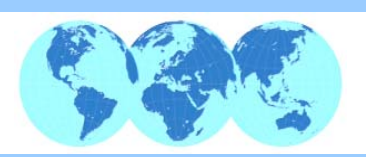

**ANNALS OF FACULTY ENGINEERING HUNEDOARA – INTERNATIONAL JOURNAL OF ENGINEERING**  copyright © University Politehnica Timisoara, Faculty of Engineering Hunedoara, 5, Revolutiei, 331128, Hunedoara, ROMANIA http://annals.fih.upt.ro